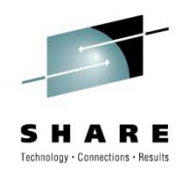

# ICF Catalog Synchronization at the Disaster Recovery Site Using Catalog RecoveryPlus

Janet Sun jsun@mainstar.com August 5, 2010

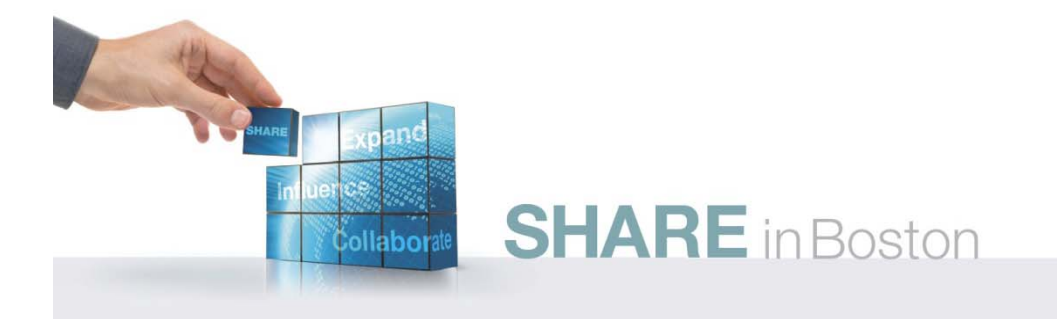

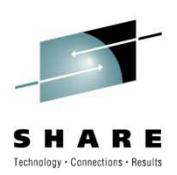

## **A d gen a**

- The Problem
- Analysis Disaster Recovery Review
- The Solution
- Implementing the Solution
	- Using Full Catalogs
	- Using Empty Catalogs

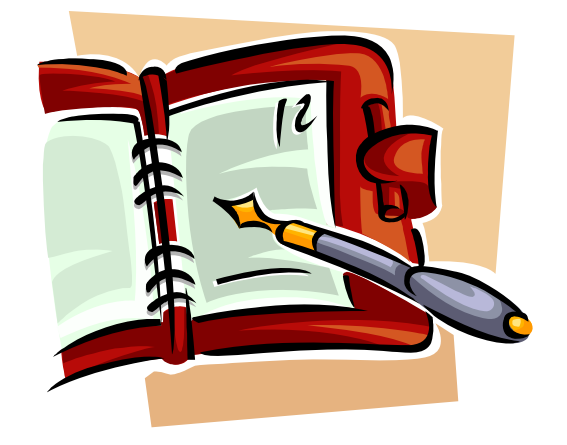

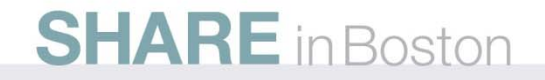

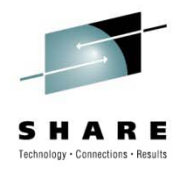

#### **The Problem**

- When data is recovered at the Disaster Recovery (DR) site, the entries in the catalog are not necessarily synchronized with the actual data sets that are recovered
- Catalog entries may indicate a data set resides on a different volume than where it was actually recovered
- Catalog entries may exist for data sets which do not exist
	- Not all data sets will be recovered at the DR site

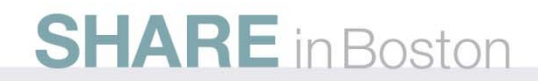

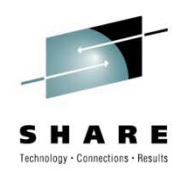

#### **Th P bl The Problem**

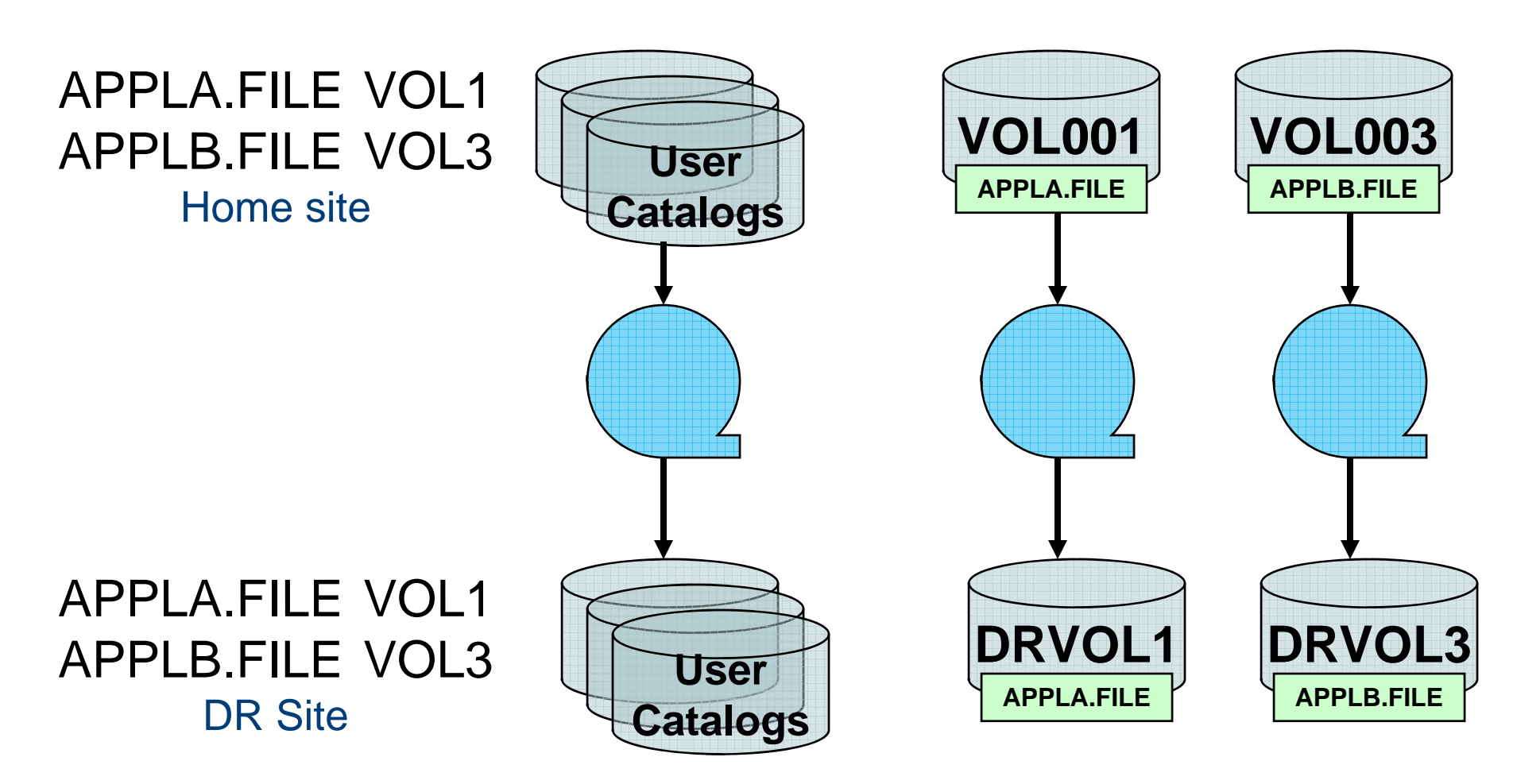

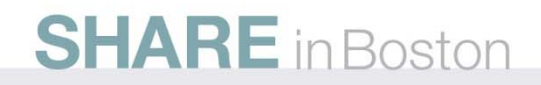

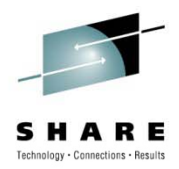

#### **The Problem**

• This can result in allocation failure or job failure when accessing the data set

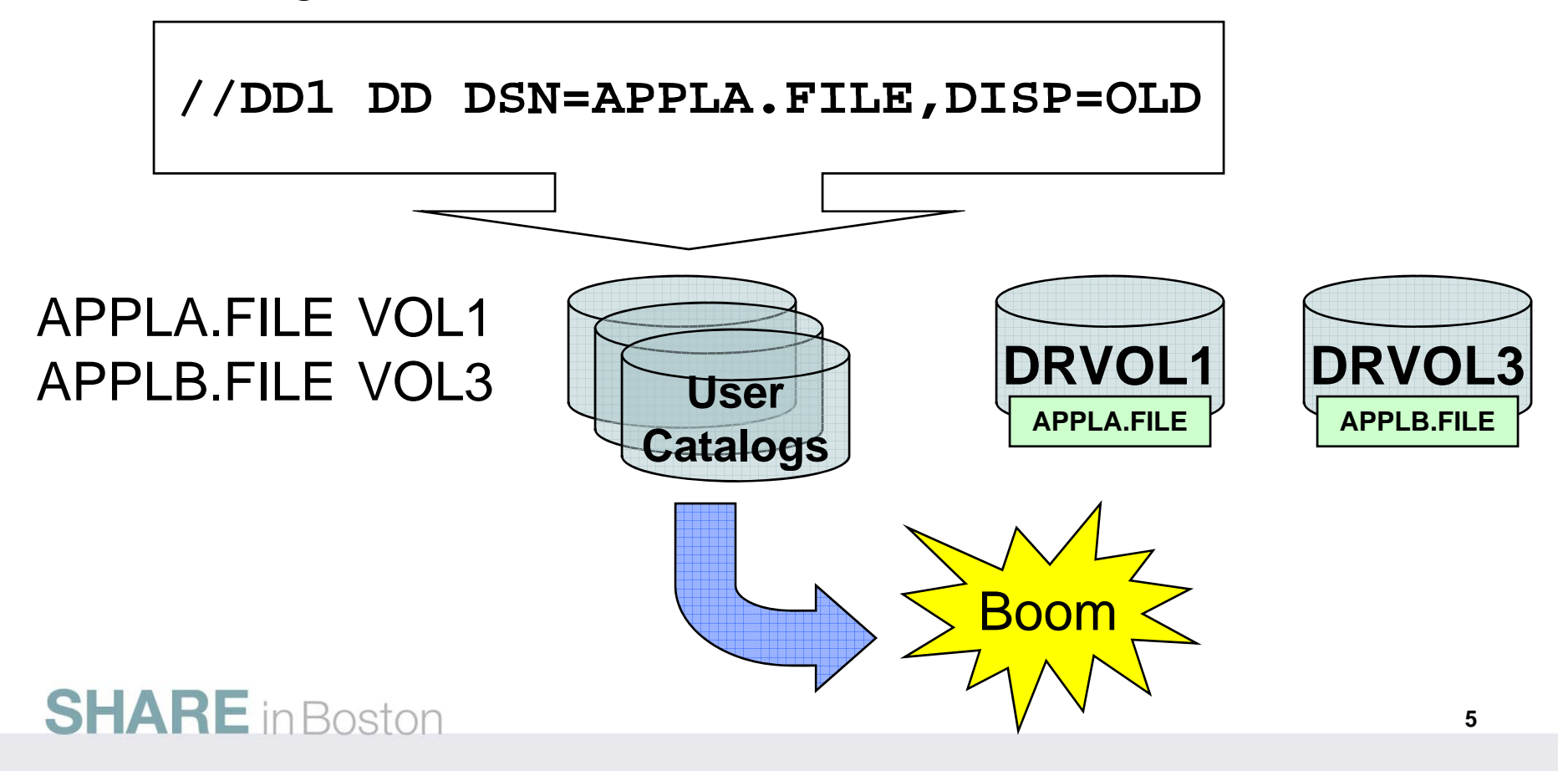

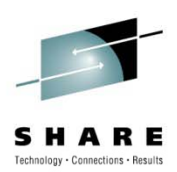

# **What Is the Purpose of Disaster Recovery?**

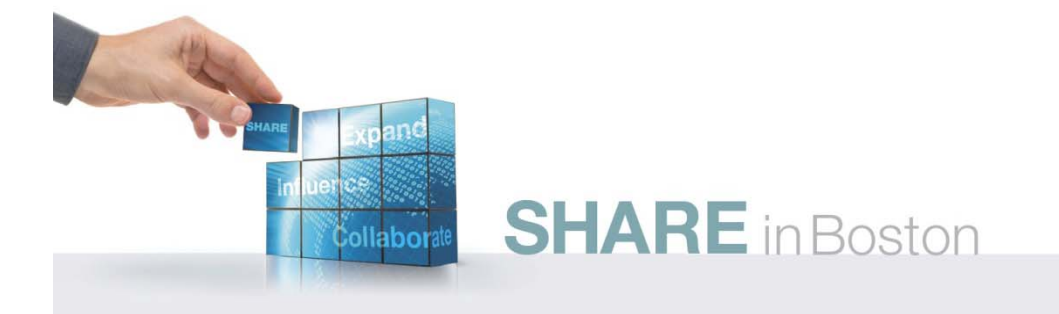

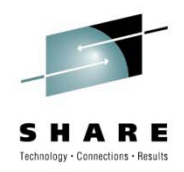

#### **Di t R Obj ti Disas ter Recovery Objective**

- $\bullet\,$  Facilitate business continuity at your disaster recovery site
	- Get up and running as quickly as possible with all key business applications

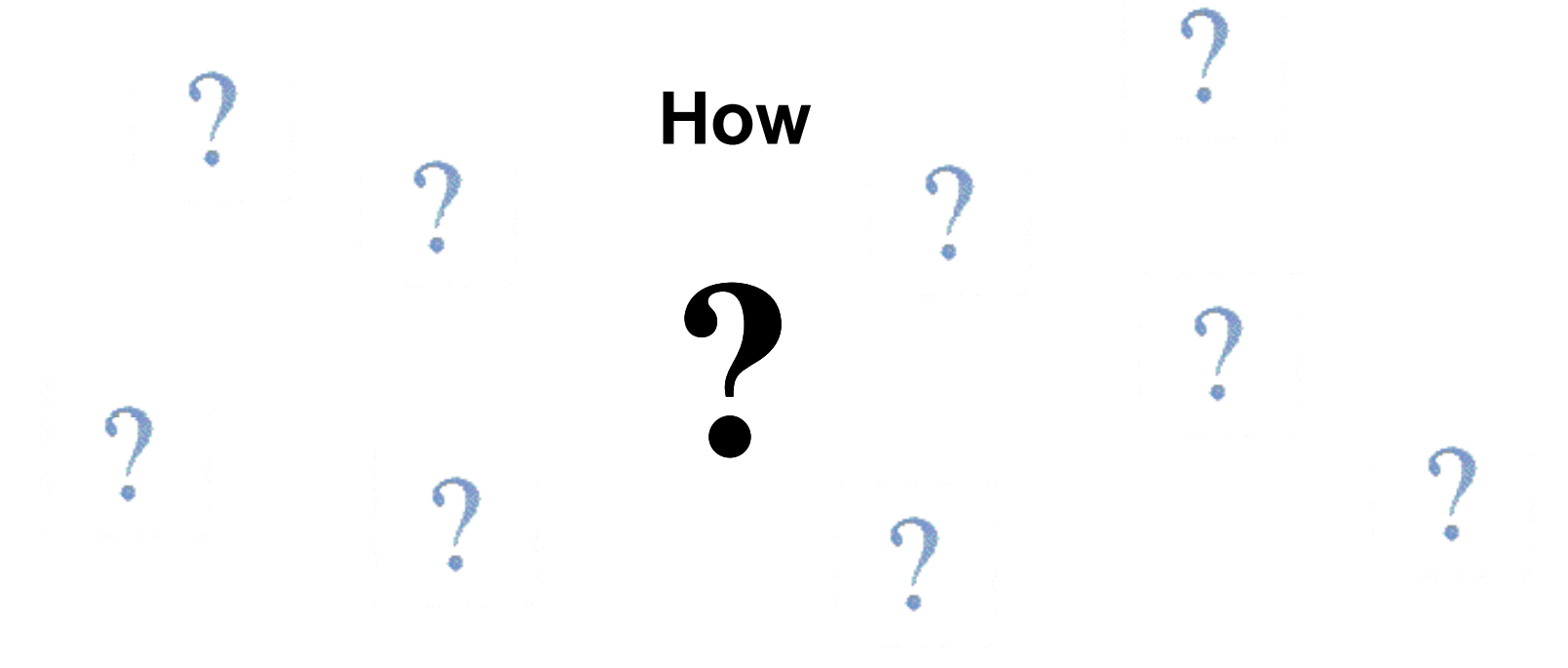

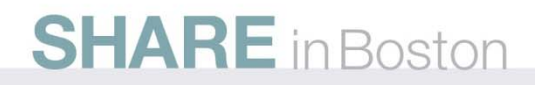

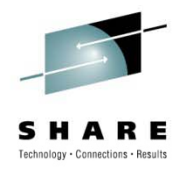

#### **Si li ti A h Simplistic Approach**

- $\bullet\,$  As simple approach would be to take a complete image of everything at a point-in-time with all data static
	- All application and user access stopped for the duration of time required to copy all of the data
- Is there a problem with this?

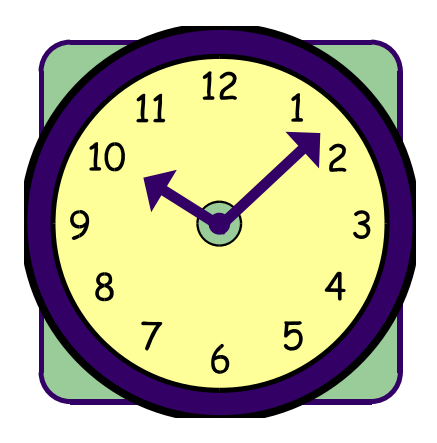

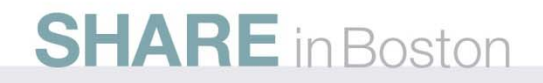

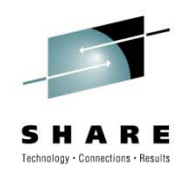

#### **C All V l Copy Volumes**

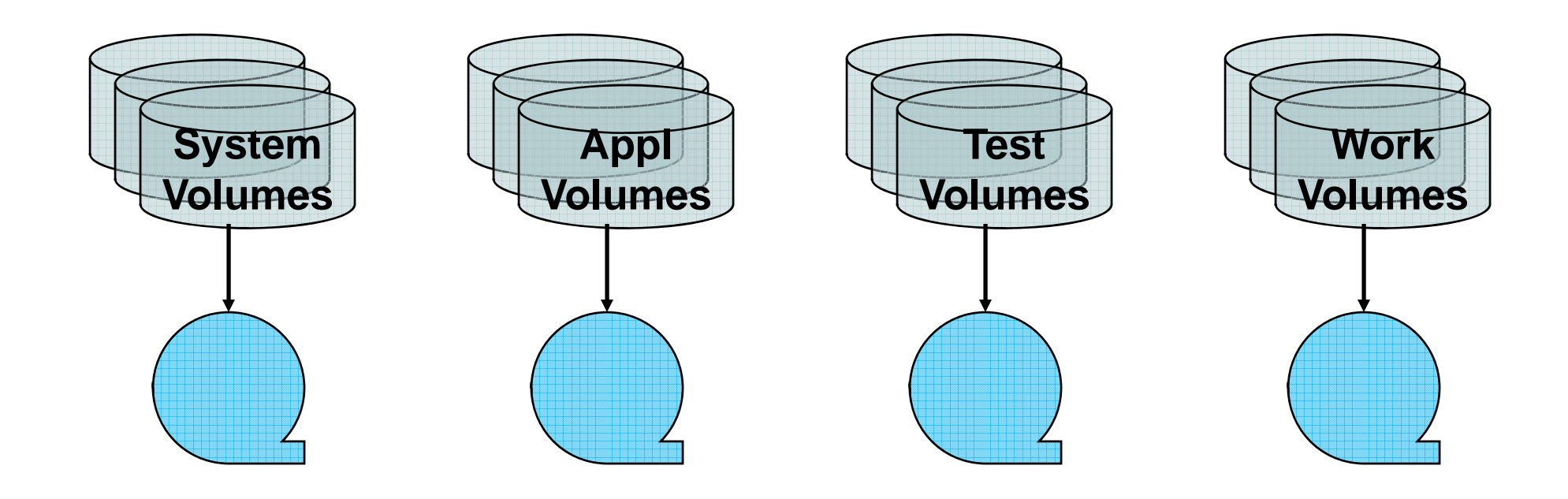

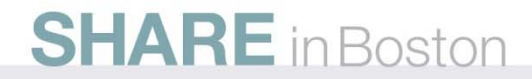

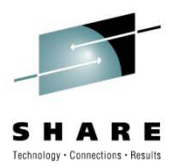

#### **N t P ti l Not Practical**

- Need all applications quiesced
- Takes too long to dump all volumes with all applications quiesced
- Would be taking more data to DR site than actually needed for business continuity
- Costs more for off-site storage of tapes or DASD for mirroring for entire data center
- Costs more for DASD usage at DR site

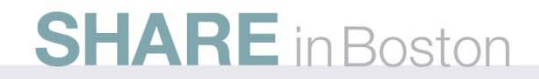

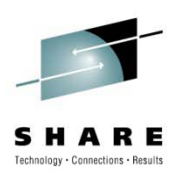

# **There Is a Better Option…**

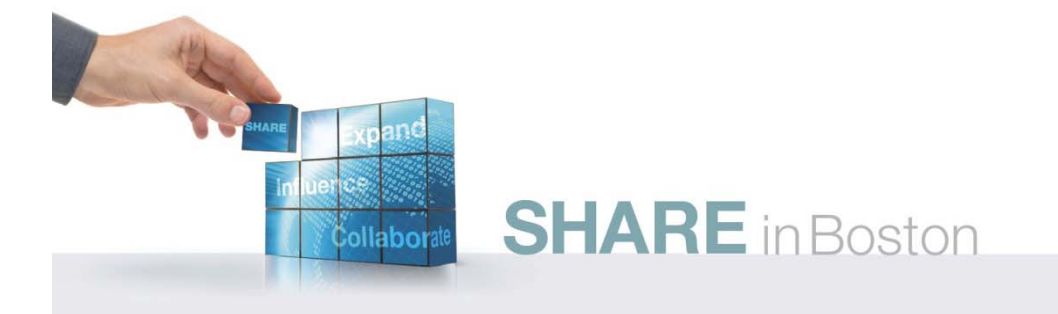

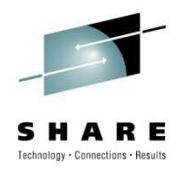

#### **S l ti A h Selective Approach**

- $\bullet$  Makes more sense to back up only the data needed for business continuity
- Categorize data into groups:
	- Operating system and support data
	- Business applications
	- $\bullet\,$  Test, TSO, temporary work data
- Also useful to group data this way when planning for mirroring volumes

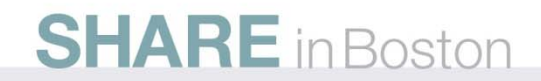

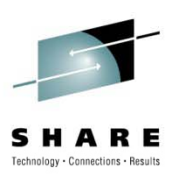

#### **Dt G a aroups**

#### • System data

- Fairly static except when upgrades done
- Some files dynamic, need additional consideration
- Business application data
	- Dynamic, created, deleted, changed frequently
- Test, TSO data
	- Not needed to keep business going

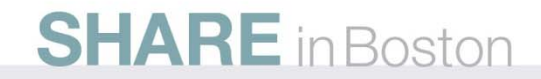

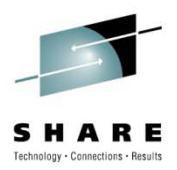

#### **System Data**

- Take full volume dumps of system volumes
- Take more frequent backups of dynamic system data sets
	- ICF catalogs
	- Security database
	- Tape management database
	- Databases for other key products
- This data will be the first group to be recovered at DR

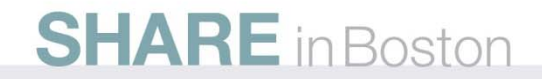

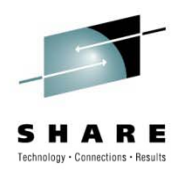

## **A li ti D t Application Data**

- $\bullet\,$  Data will be backed up in logical groups by application function for synchronization purposes
- More application data than system data

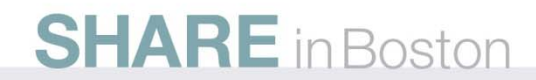

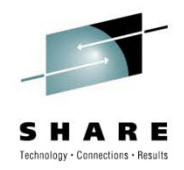

#### **Our Goal**

 $\bullet\,$  Ensure that the entries in the ICF catalogs match the data sets that are actually recovered

*Easier said than done…*

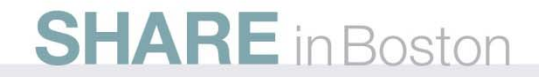

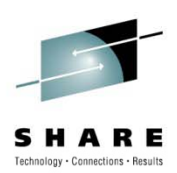

# **You Must Have a Plan**

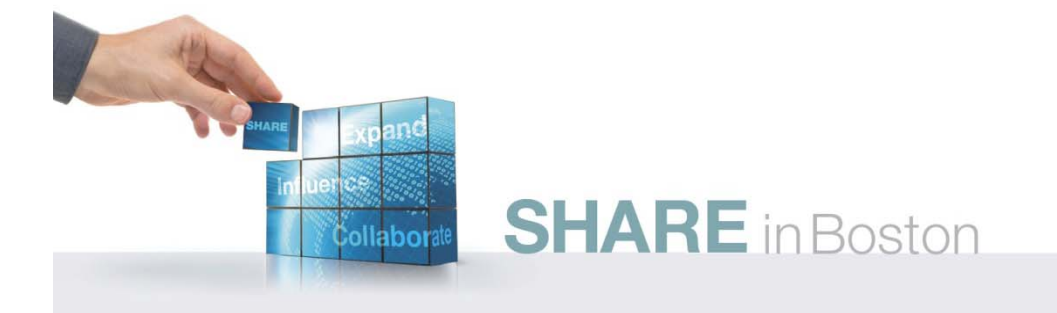

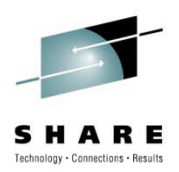

#### **R Pl ecovery Plan**

- $\bullet\,$  Full volume recoveries of system volumes
- Individual data set recoveries for dynamic system files, includes catalogs that reside on volumes recovered
- How can we get the catalogs synchronized with what we have recovered so far?

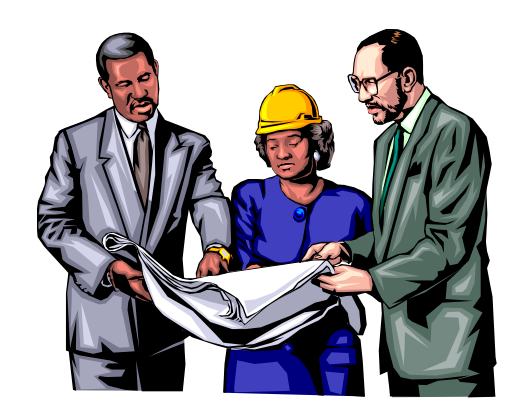

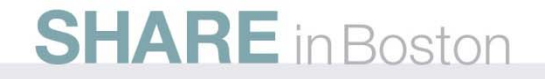

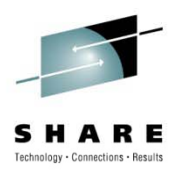

#### **Recovering Catalogs**

- $\bullet$  Catalogs can be recovered either through full volume restore or can be recreated from scratch
- The two methods of synchronizing catalogs depend on whether you are starting with:
	- Full catalogs

or

• Empty catalogs

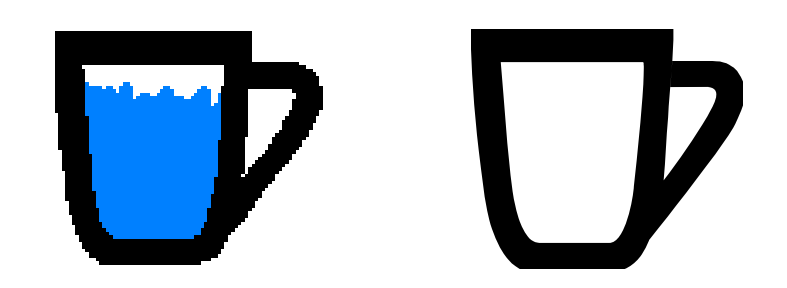

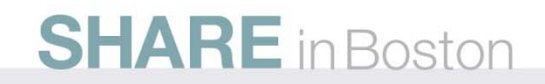

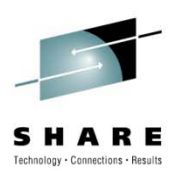

# **Full Catalogs**

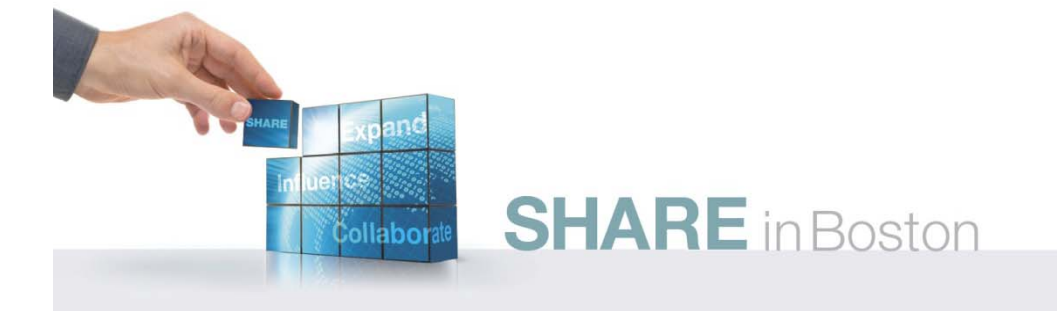

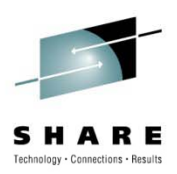

- Most useful to start with full catalogs when they will primarily contain entries for system data sets
- Will probably have full catalogs as the result of a full volume restore or mirroring

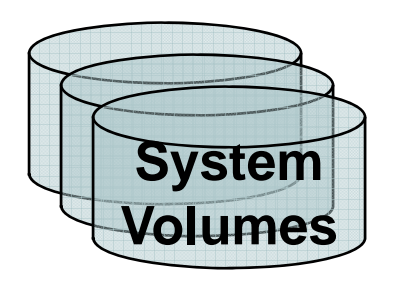

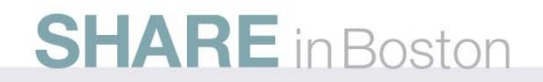

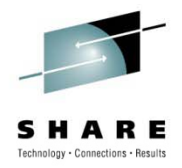

- $\bullet\,$  Will want to remove the catalog entries for data sets which are not physically at the DR site after full volume restores complete
- Assume that application data restore will attempt to catalog data sets as they are restored

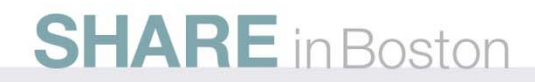

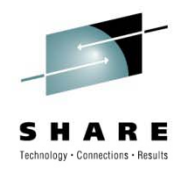

- $\bullet\,$  To remove catalog entries for non-existent data sets, you have these options:
	- IDCAMS can be used to delete entries for data sets which have not been recovered once they have been identified
	- The Catalog RecoveryPlus (CR+) CATSCRUB command can be used to delete entries for data sets which have not been recovered as well as handling other types of data set entries

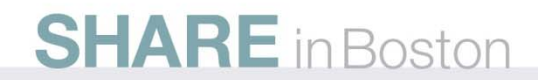

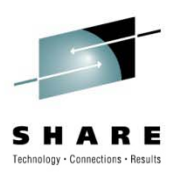

#### • Using IDCAMS

- Must identify catalog entries that need to be deleted
	- No easy way to accomplish this
	- Could have a user-written program to identify these data sets and build DELETE commands
- Must run IDCAMS DELETE NOSCRATCH to remove unwanted catalog entries
- The IDCAMS DELETE commands may take a long time to run

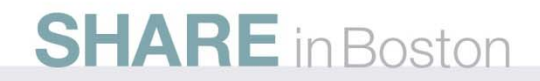

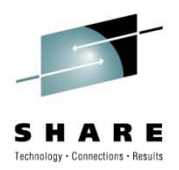

- $\bullet\,$  Using CR+
	- The CATSCRUB command is used to synchronize a catalog with the online DASD volumes at the DR site
	- $\bullet\,$  The specific volumes to synchronize against can be controlled by the user
	- CATSCRUB deletes records directly without invoking IDCAMS resulting in faster processing

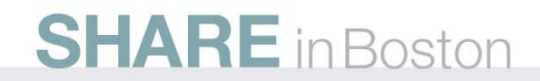

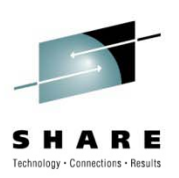

## **E l f R Ti Example of Run Times**

- Deleting 1,814,965 catalog entries at DR:
	- Using IDCAMS and other methods took 15 hours
	- Using CR+ CATSCRUB took 20 minutes

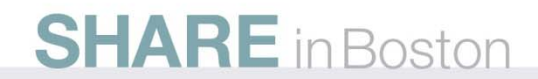

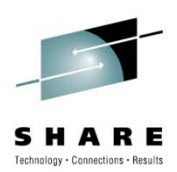

## **But What About….**

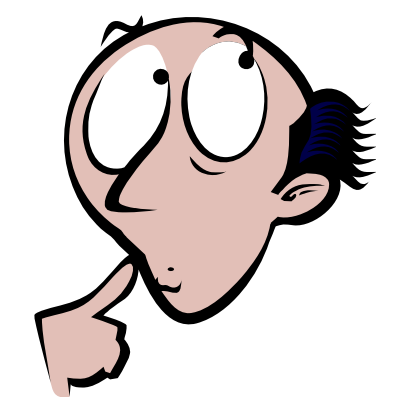

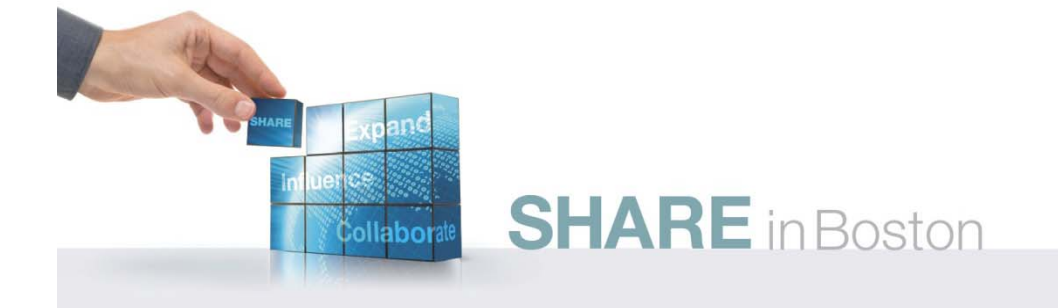

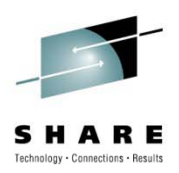

#### **CONSIDER CONSIDER POIL**

- Some catalog entries that you need to think about
	- Cataloged tape data sets
	- Migrated data sets
	- GDG bases

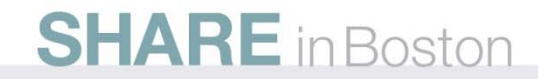

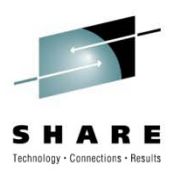

## **Oth C t l E t i Other Catalog Entries**

- $\bullet$  CATSCRUB can handle it all
	- Allows user control over specific types of catalog record situations, including:
		- Migrated data sets
		- Tape data sets
		- GDS not found on volume
		- $\bullet$  GDG base without active generations
		- Multi-volume data sets in error
		- Non-VSAM alias entry, but the data set it is associated with is not found
		- Specific data set names
		- Specific VOLSERs

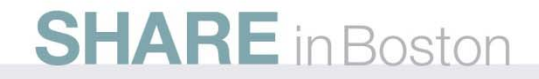

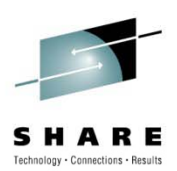

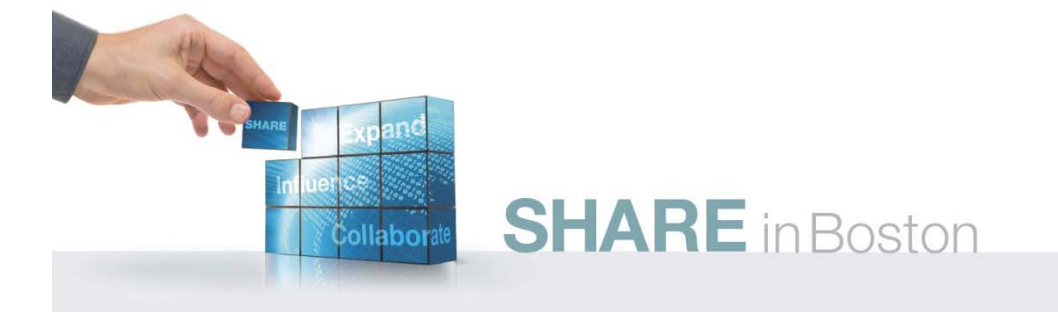

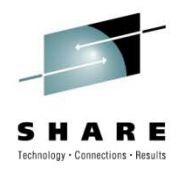

#### **E t Ctl Empty Catalogs**

- Most useful to have empty catalogs when they will contain primarily application data set entries
- Assume that application data restore will attempt to catalog data sets as they are restored

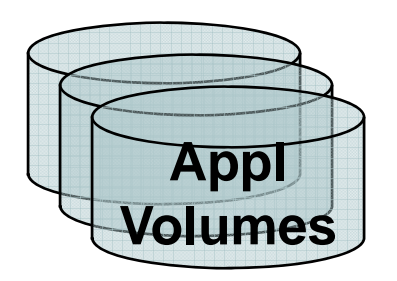

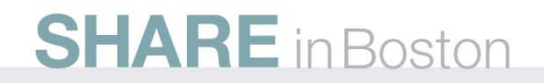

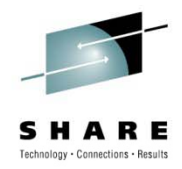

- Starting with empty catalogs eliminates synchronization problems between data being restored and catalog entries
	- The only catalog entries will be for data sets which are restored at the DR site

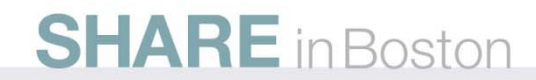

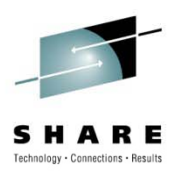

- To create empty catalogs, there are options:
	- IDCAMS DEFINE of the catalog and then DEFINE the aliases to the master catalog
	- CR+ RECOVER with EXCLUDE-DSN to recover the catalog empty and automatically define the aliases to the master catalog

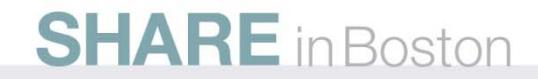

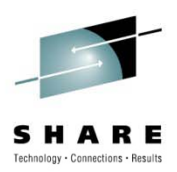

## **E t Ctl Empty Catalogs**

#### • Using IDCAMS

- Step 1: Need to define the user catalogs required
	- Must determine how catalogs are currently defined (CI/CA size, space, etc.)
	- DEFINE USERCATALOG commands must be created
	- Job can be set up before arrival at DR site and sent off-site
	- $\bullet$  Must keep this job updated whenever a new catalog is defined or an attribute is changed

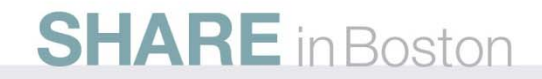

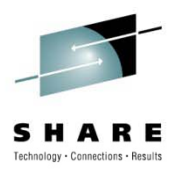

#### • Using IDCAMS

- Step 2: Need to define all of the aliases that should be pointing to each catalog
	- $\bullet$  Must determine which aliases should be defined to which catalog
	- DEFINE ALIAS commands must be created
	- Job can be set up before arrival at DR site and sent off-site
	- Must keep this job updated regularly to ensure list of aliases is current and complete

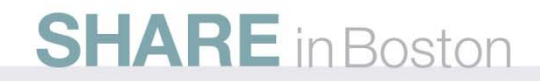

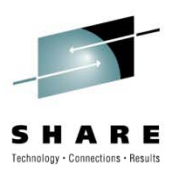

- Using IDCAMS
	- Step 3: At the DR site
		- If catalogs already exist due to full volume restore, then they must be deleted first with RECOVERY
		- Run job to DEFINE catalogs
		- Run job to DEFINE aliases

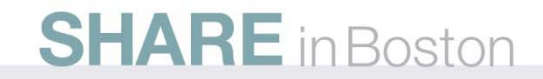

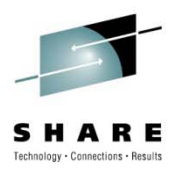

- $\bullet\,$  Using CR+
	- Step 1: Create a backup of all catalogs to be sent off-site as part of daily DR procedures
		- Back up at least once per day
	- Step 2: At the DR site
		- Run the CR+ RECOVER command with the EXCLUDE-DSN(\*\*) keyword to recover the catalog in an empty state and automatically define the aliases to the master catalog

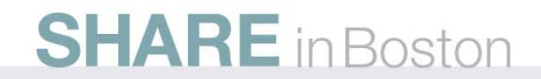

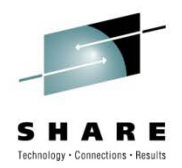

- Other possible needs when working with empty catalogs:
	- GDG base definitions

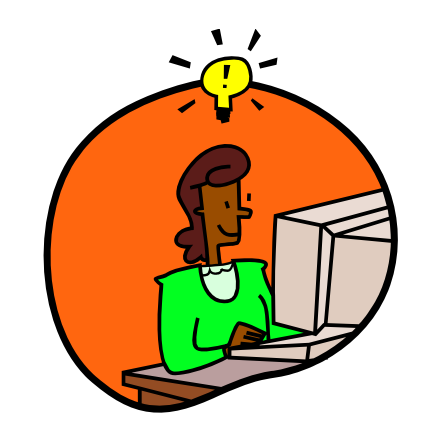

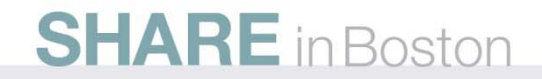

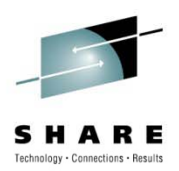

#### **GDG Bases**

- Options for defining GDG bases:
	- Create (method up to you) a file with all IDCAMS DEFINE GDG commands at the home site and send it to the DR site
		- Job can be set up in advance
		- Must keep the job updated regularly when new GDGs are created
	- Use the CR+ RECOVER command with the INCLUDE-TYPE of EMPTY-GDG to redefine the GDG bases

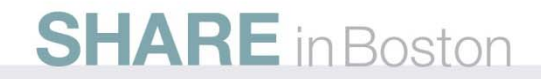

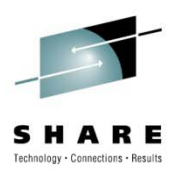

#### **GDG Bases**

#### • Using IDCAMS

- Before the disaster or test
	- Run LISTCAT with the GDG parameter to list the entries in the catalog that are GDG bases to <sup>a</sup> file
	- The file can be post-processed (method up to you) to create the IDCAMS DEFINE GDG commands which can be written to another file
	- Create an IDCAMS job that uses this file as input
- Run this job at the DR site after the catalogs have been recovered, and before application data recovery begins

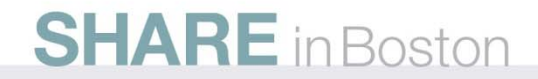

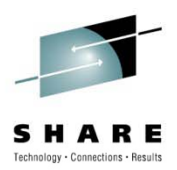

#### **GDG Bases**

#### $\bullet\,$  Using CR+

- Before the disaster or test:
	- Create a backup of all catalogs to be sent off-site as part of daily DR procedures
- At the DR site:
	- Using the catalog backup from above, run the RECOVER command with the keyword INCLUDE-TYPE(EMPTY-GDG) to define the catalog with aliases in the master catalog, and empty GDG bases created

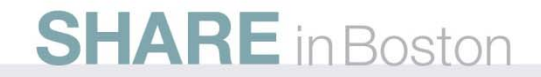

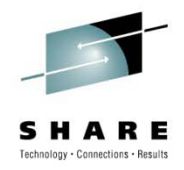

#### **Summary**

- You will want to use both full and empty catalogs at DR
- For system catalogs, start with full catalogs and use CATSCRUB to delete bad entries
- For application catalogs, start with empty catalogs and the application restores will correctly catalog the data sets

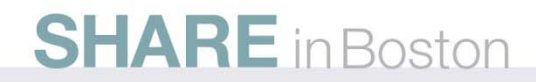

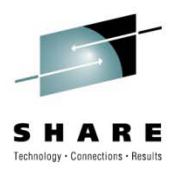

#### **Td kTrademarks**

The following terms are trademarks of Rocket Software, Inc. in the United States and/or other countries:

#### **Mainstar®**, **Rocket®**

The following terms are trademarks of the International Business Machines Corporation in the United States and/or other countries: **IBM®, z/OS®, DFSMS™**

Other company, product, and service names may be trademarks or service marks of others.

Copyright ©2010 Rocket Software, Inc. All Rights Reserved.

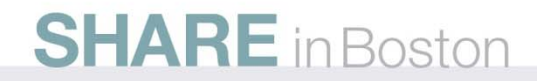